# **VM2 Version 2.8.2**

# **Quick Start: Installation**

**VeraChem LLC**

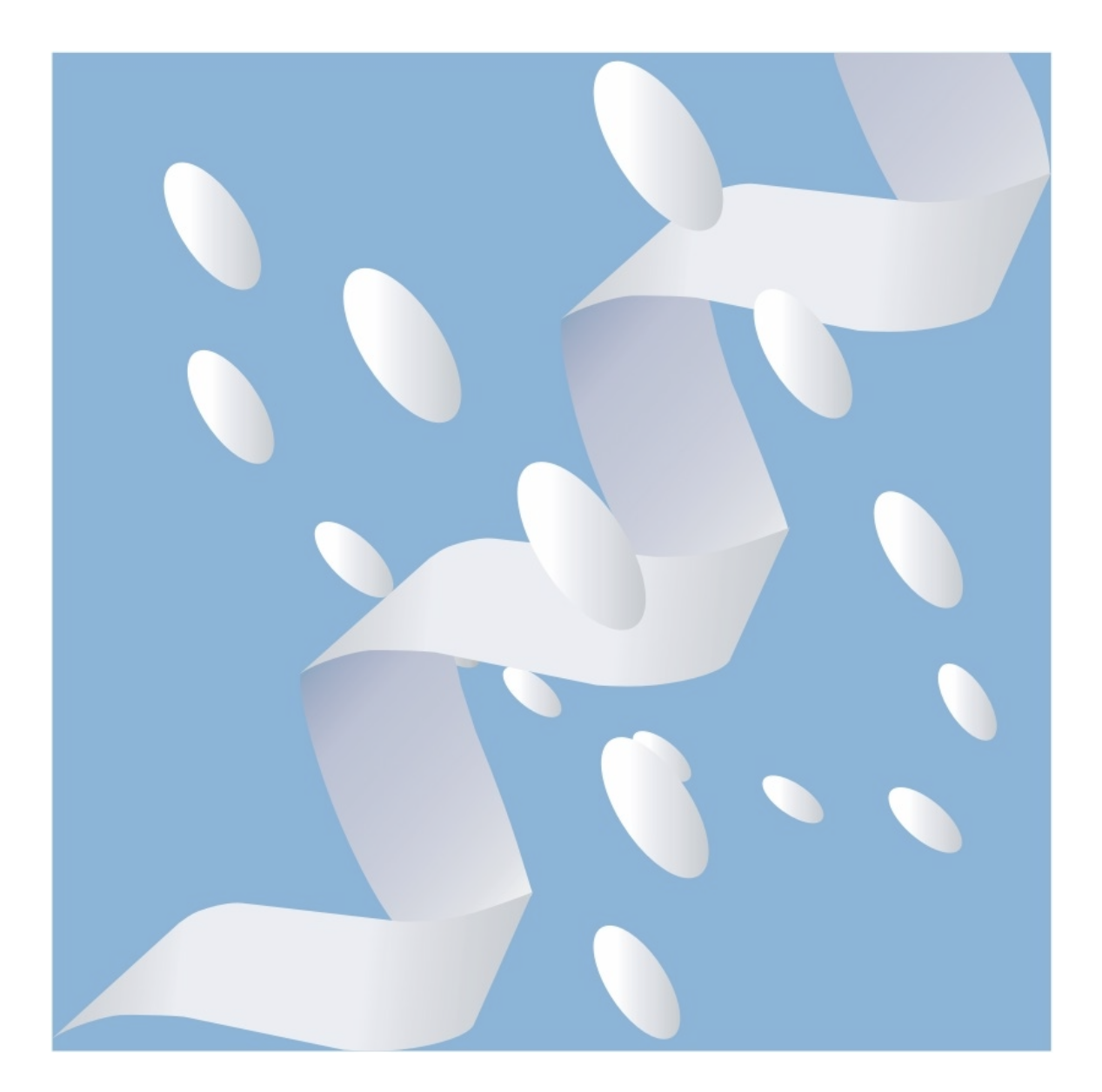

Copyright (c) 2015-2019, VeraChem LLC, Germantown, MD, USA. All rights reserved.

VeraChem has been issued a patent **(USPTO Patent No. 8,140,268)** for the VM2 method.

Contact:

For information regarding VM2 software package licensing contact VeraChem LLC at [sales@verachem.com](mailto:sales@verachem.com)

For technical support contact VeraChem LLC at [support@verachem.com](mailto:support@verachem.com)

For general enquiries contact VeraChem LLC at  $\frac{info(@)verachen.com}{info(@)verachen.com}$ 

# **Quick Start: Installation**

# **[VM2 Package installation](#page-3-0)**

- [1. Obtaining package, and package choices](#page-3-1)
	- [1.1. Commercial licensing](#page-3-2)
	- [1.2. Trial license](#page-3-3)
	- [1.3. Academic licensing](#page-3-4)
	- [1.4. Package choices](#page-3-5)

#### [2. Operating systems and hardware](#page-4-0)

- [2.1. Linux workstations](#page-4-1)
- [2.2. Linux desktop](#page-4-2)
- [2.3. Linux clusters](#page-4-3)
- [2.4. Linux workstations and clusters with NVIDIA](#page-4-4) GPU accelerators
- [2.5. OSX](#page-4-5)
- [2.6. MS Windows](#page-4-6)
- [3. Installation procedure](#page-4-7)
	- [3.1. Download the VM2 package](#page-4-8)
	- [3.2. License file](#page-5-0)
	- [3.3. Environment variables for installation](#page-5-1)
	- [3.4. Requirements for installation](#page-5-2)
	- [3.5 Installation script](#page-6-0)
- [4. Installed VM2 package structure](#page-6-1)
	- [4.1. Helper tools](#page-7-0)
		- [4.1.1. Vcharge : assignment of partial atomic charges](#page-7-1)
		- [4.1.2. Vconf : 2D to 3D and small molecule conformational search](#page-7-2)
		- 4.1.3. prm2top [: AMBER formatted input data files to VM2 input data files](#page-7-3)
		- 4.1.4. psf2top [: CHARMM formatted input data files to VM2 input data files](#page-7-4)
		- 4.1.5. mmo2top [: Schrodinger mmo file to VM2](#page-7-5) input data files
	- [4.2. VM2 executables](#page-7-6)
	- [4.3. Supplied libraries](#page-8-0)
- 5. Environment variables [for running validation calculations](#page-8-1)
- [6. Installation validation](#page-9-0) tests
	- [6.1. Helper tools validation tests](#page-9-1)
		- [6.1.1. Maestro/Macromodel pathway](#page-9-2)
		- [6.1.2. AmberTools pathway](#page-9-3)
		- [6.1.3. Biovia Discovery Studio Visualizer \(DSV\) pathway](#page-10-0)
		- [6.1.4. VCharge validation test](#page-10-1)
		- [6.1.5. VConf validation test](#page-11-0)
	- [6.2. VM2 validation tests](#page-11-1)

# <span id="page-3-0"></span>**VM2 Package Installation**

#### <span id="page-3-1"></span>**1. Obtaining the VM2 package, and package choices**

#### <span id="page-3-2"></span>**1.1. Commercial licensing**

To obtain the VM2 package for commercial use contact sales @verachem.com.

Commercial licensing available includes one and two year licenses as well as a perpetual license. Multi-site licenses are available.

#### <span id="page-3-3"></span>**1.2 Trial license**

To obtain a trial license for the VM2 package contact sales @verachem.com

Free three-month licenses are available for users to trial the fully functional parallel processor enabled VM2 package.

#### <span id="page-3-4"></span>**1.3 Academic licensing**

To obtain the VM2 package for academic use contact  $info@$  verachem.com

Provide your name, position, and institution, and outline in general terms your intended use of the software.

#### <span id="page-3-5"></span>**1.4 Package choices**

A number of choices are available, which range in capability from ligand only calculations in serial processor mode to protein-ligand binding affinity calculations run in parallel processor modes. The following table shows the various packages available and their capabilities:

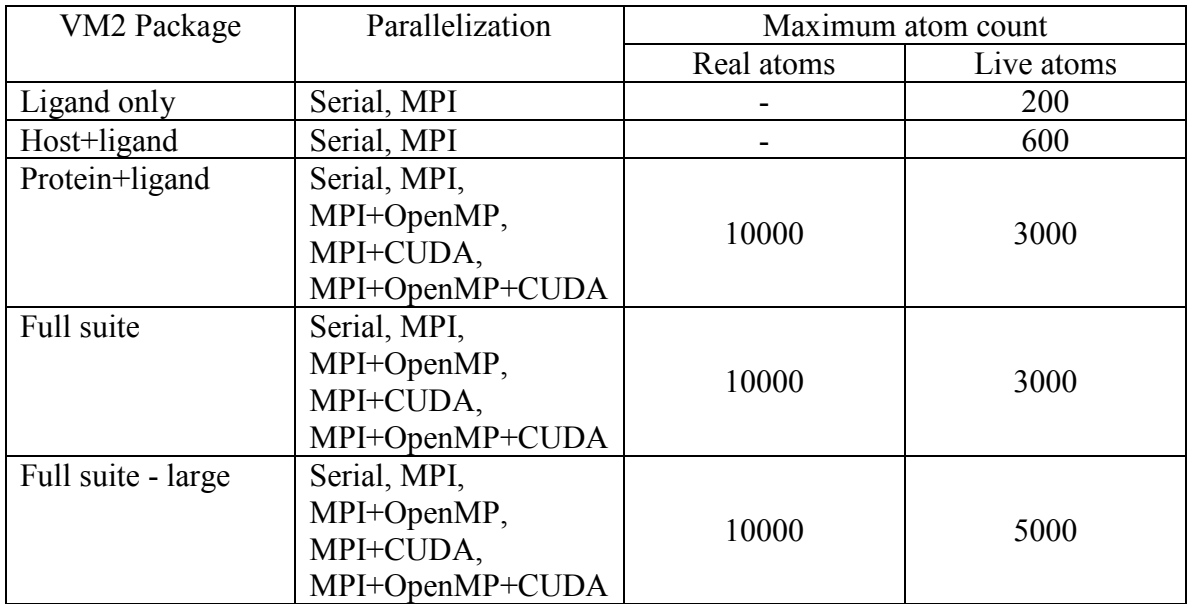

### <span id="page-4-0"></span>**2. Operating systems and hardware**

The VM2 package currently runs on Linux desktops, workstations, and clusters. It can also take advantage of GPU acceleration.

### <span id="page-4-1"></span>**2.1. Linux workstations**

The serial, MPI, and MPI-OpenMP VM2 packages can be installed any workstation with Intel CPU(s) and two gigabytes of RAM per compute core or more available, which is running Linux kernel 2.6.32 or later e.g. CentOS 6.9+, Ubuntu 14.04+, etc. It is recommended that a minimum of 8 CPU cores is available for computation.

### <span id="page-4-2"></span>**2.2. Linux desktops**

These VM2 packages can also run on commodity desktop Intel PCs running Linux kernel 2.6.32 or later that have adequate memory, though recommended use would be for smaller calculations (ligand, hosts, host-ligand complexes), with dedicated workstations more suitable for the more computationally demanding protein and protein-ligand complex calculations.

### <span id="page-4-3"></span>**2.3. Linux clusters**

The MPI and MPI-OpenMP VM2 packages can run across clusters of workstations (or clusters of commodity machines in the case of Beowulf clusters). Given that the MPI parallelization schemes are not communication bound slower Ethernet interconnects are adequate, though parallel MPI also works with the faster InfiniBand interconnects if present.

#### <span id="page-4-4"></span>**2.4. Linux workstations and clusters with NVIDIA GPU acceleration**

The MPI-CUDA and MPI-OpenMP-CUDA VM2 packages can take advantage of NVIDIA GPUs (Fermi and Kepler architectures) for acceleration of parts of its algorithm. This includes use of multi-GPU workstations and clusters of workstations each with multiple GPUs.

# <span id="page-4-5"></span>**2.5. OSX**

VM2 is not currently available for OSX.

# <span id="page-4-6"></span>**2.6. MS Windows**

VM2 is not currently available for MS Windows.

# <span id="page-4-7"></span>**3. Installation procedure**

#### <span id="page-4-8"></span>**3.1. Download the VM2 package**

After downloading the VM2 package and the example set

vcCompChem\_<version>.tar.bz2

```
vcCompChem_<version>_examples.tar.bz2
```
where version is the major, minor, and sub-minor version numbers. (e.g.  $2\,7\,050$ ), uncompress and untar them in location of your choice, e.g.

tar xvf vcCompChem\_<version>.tar.bz2

tar xvf vcCompChem <version> examples.tar.bz2

will create the directories

vcCompChem\_<version>/

vcCompChem <version> examples/

in the directory you are currently in.

#### <span id="page-5-0"></span>**3.2. License file**

Copy your license file, named vm2\_license.LIC, into the vcCompChem\_<version>/exe directory.

#### <span id="page-5-1"></span>**3.3. Environment variables for installation**

These installation instructions assume the bash shell is being used. Place the following shell commands and environment variable settings in your **.bashrc** file, which should then be sourced prior to running the installation script. You may use another default shell as you wish, as long as the equivalent command/same environment variables are set.

Modify the variable **VCHOME** to reflect the location of the directory resulting from the tar file extraction above.

```
------------------------------------------------------------------------------------------------------------
ulimit -s unlimited
export VCHOME=/home/<my_user_name>/vcCompChem_<version>
export VM2HOME=$VCHOME
export VCPYTHON=$VCHOME/exe/vc_python
export VM2PYTHON=$VCPYTHON
   -
```
#### <span id="page-5-2"></span>**3.4. Requirements for installation**

It may be necessary, depending on the Linux flavor being used, to install packages such as tcsh and g77.

zlib-devel.x86\_64 might be required to compile python and  $gcc-c++.x86$  64 for the extensions. In most cases these packages will already be installed on the system.

To check for already installed libraries:

CentOS, RHEL: yum list zlib-devel yum list gcc yum list g++

Debian, Ubuntu: dpkg -l zlib-devel dpkg -l gcc

#### <span id="page-6-0"></span>**3.5. Installation script**

The following sequence of commands should complete the installation.

cd vcCompChem\_<version> cd build ./install\_vcCompChem.sh

The installation will take several minutes. At the conclusion of the installation steps an automated test set will run, which may also take several minutes to complete. If any of the automated tests fail, relevant information will be found in the log files they generate in the vcCompChem\_<version>/tests directory. One common issue is that the VCHOME and/or VCPYTHON environment variable(s) are not set or set incorrectly. Check this by typing:

echo \$VCHOME

echo \$VCPYTHON

Please contact VeraChem for support at  $\text{support}(\text{a}$  verachem.com if you have difficulties with installation.

#### <span id="page-6-1"></span>**4. Installed VM2 package structure**

The installed VM2 package directories of interest are:

\$VCHOME/documentation \$VCHOME/exe \$VCHOME/lib \$VCHOME/tests

The documentation directory contains a PDF of the package manual and a text file containing the installation directions. The exe directory contains helper software tools and the VM2 executables themselves.

#### <span id="page-7-0"></span>**4.1. Helper tools**

A set of helper command line software tools are present in the \$VCHOME/exe directory. Currently, the most useful of these are:

#### <span id="page-7-1"></span>**4.1.1. VCharge : assignment of partial atomic charges**

[VCharge](http://www.verachem.com/wp-content/uploads/2013/05/vcharge_v1.pdf) provides fast, easy access to accurate partial charges for virtually any drug-like compound. As input it requires an sdf/mol file. In addition to the Linux command line version supplied with this package, a [GUI version](http://www.verachem.com/products/vcharge/) is available.

#### <span id="page-7-2"></span>**4.1.2. VConf : 2D to 3D and small molecule conformational search**

[VConf](http://www.verachem.com/wp-content/uploads/2013/05/vconf_v2.pdf) is a standalone conformational search application, which processes an SD file of drug-like compounds containing an initial 2D or 3D conformation of each molecule. In addition to the Linux command line version supplied with this package, a **GUI version** is available.

### <span id="page-7-3"></span>**4.1.3. prm2top : AMBER formatted input data files to VM2 input data files**

This tool given AMBER format .prmtop and .inpcrd files, outputs VM2 input data files – see main user's manual Section V.5.1.

### <span id="page-7-4"></span>**4.1.4. psf2top : CHARMM formatted input data files to VM2 input data files**

This tool given a CHARMM format .psf file and .sdf/.mol file, outputs VM2 input data files – see main user's manual Section V. 5.2.

#### <span id="page-7-5"></span>**4.1.5. mmo2top : Schrodinger mmo file to VM2 input data files**

This tool given a Schrodinger .mmo file, output VM2 data files – see main user's manual Section V. 5.3.

#### <span id="page-7-6"></span>**4.2. VM2 executables**

The VM2 executables present in the \$VCHOME/exe directory depends on the licensing level – see Section 1.4 above.

Ligand only: VC\_CompChemPackage\_serial.exe VC\_CompChemPackage\_mpi.exe Host+ligand: VC\_CompChemPackage\_serial.exe VC\_CompChemPackage\_mpi.exe Protein+ligand: VC\_CompChemPackage\_serial.exe VC\_CompChemPackage\_mpi.exe VC\_CompChemPackage\_mpi\_openmp.exe

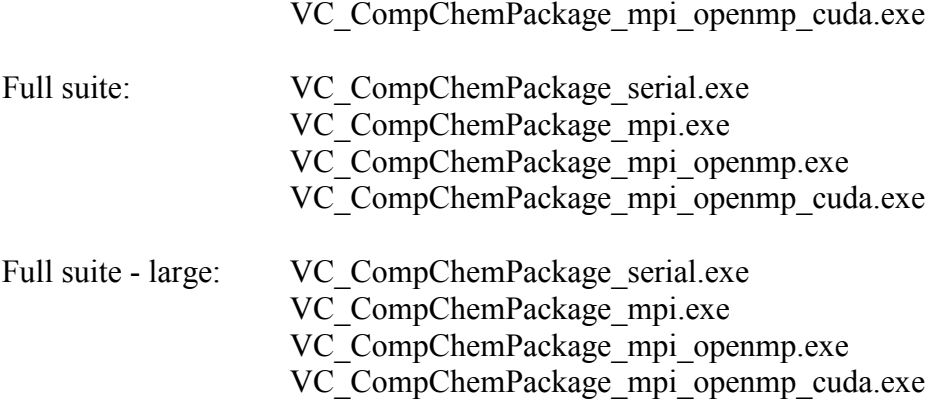

#### <span id="page-8-0"></span>**4.3. Supplied libraries**

The following run time libraries are supplied in \$VCHOME/lib :

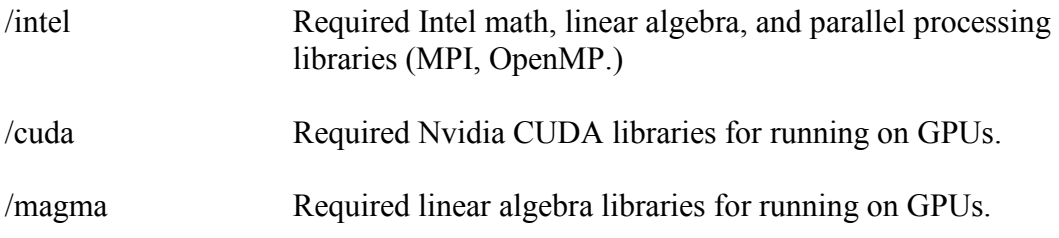

#### <span id="page-8-1"></span>**5. Environment variables for running validation calculations**

The following environment variables must be set before running a calculation. They can either be set in the user's **.bashrc** or, preferably, within a script used to launch the calculation. Note that the actual values of OMP\_NUM\_THREADS and MKL\_NUM\_THREADS will depend on the type of parallel run being requested. See **Sections VI 4.** and **VI 5.** below for examples of different runs and alternatives to **bash** shell scripts e.g C-shell, PBS, SLURM.

```
-ulimit -s unlimited
INTEL_LIBS=$VCHOME/lib/intel
INTEL_MKL_LIBS=$INTEL_LIBS/mkl
INTEL_MPI_LIBS=$INTEL_LIBS/mpi
CUDA_LIBS=$VCHOME/lib/cuda:$VCHOME/lib/magma
LD_LIBRARY_PATH=$INTEL_LIBS:$INTEL_MKL_LIBS:$INTEL_MPI_LIBS:$CUDA_LIBS
export LD_LIBRARY_PATH
PATH=$INTEL MPI LIBS:$PATH
export PATH
export OMP NUM THREADS=1
export MKL_NUM_THREADS=1
export I_MPI_PIN_DOMAIN=omp
export KMP STACKSIZE=16m
------------------------------------------------------------------------------------------------------------
```
Since other software besides VM2 may depend on existing MPI and CUDA configurations, care should be taken when setting the variables to ensure that they only affect the environment in which VM2 software is being run.

### <span id="page-9-0"></span>**6. Validation tests**

A set of validation tests is available in the vcCompChem\_<version>/tests directory. A subset of these tests is run automatically after installation, as alluded to above. These tests are a basic confirmation of installation. It is recommended that the user run all the tests appropriate to their intended use of the package (set up pathway type and hardware configurations) to confirm correct installation.

A python script that automates the full set of tests is provided:

run all tests.py

This script will run the entire verachem test suite and validate the results. The command line argument -py will only run python helper tools tests, -vm2 will only run vm2 tests , -c will add cluster tests, and -g will add gpu tests. The default with no arguments will run the python helper tools tests, then vm2 tests, but no cluster or gpu tests.

To run the subset of tests run automatically after installation use:

run install tests.py

# <span id="page-9-1"></span>**6.1. Helper tools validation tests**

The supplied helper tool validation tests check that the file format conversions for the Maestro/Macromodel, AmberTools, and Biovia Discovery Studio set up pathways (see Section V.5.) are functioning correctly.

# <span id="page-9-2"></span>**6.1.1. Maestro/Macromodel pathway**

This test is run automatically after installation. To run manually, carry out the following commands, monitor for error messages, and examine log.out for differences with reference values:

cd vcCompChem\_<version>/tests/mmo2top/ligand\_08

./run.sh

./verify.sh

#### <span id="page-9-3"></span>**6.1.2. AmberTools pathway**

This test is run automatically after installation. To run manually, carry out the following commands, monitor for error messages, and examine log.out for differences with reference values:

```
cd vcCompChem_<version>/tests/prm2top/1ke5/ligand
./run.sh
./verify.sh
cd vcCompChem_<version>/tests/prm2top/1ke5/protein
./run.sh
./verify.sh
```
# <span id="page-10-0"></span>**6.1.3. Biovia Discovery Studio Visualizer (DSV) pathway**

To run this test the variable VCDSPATH must be set to the location of the CHARMm forcefield files from your installation of Discovery Studio Visualizer. (For the 2016 version on the PC this is DiscoveryStudio\_2016/share/forcefield/CHARMm.)

Carry out the following commands, monitor for error messages, and examine log.out for differences with reference values:

```
cd vcCompChem_<version>/tests/psf2top/1ke5/ligand
/run sh
./verify.sh
cd vcCompChem_<version>/tests/prm2top/ psf2top/1ke5/protein
./run.sh
```
# ./verify.sh

# <span id="page-10-1"></span>**6.1.4. VCharge validation test**

This test is run automatically after installation. To run manually, carry out the following commands, monitor for error messages, and examine log.out for differences with reference values:

cd vcCompChem\_<version>/tests/vcharge

./run.sh

./verify.sh

# <span id="page-11-0"></span>**6.1.5. VConf validation test**

This test is run automatically after installation. To run manually, carry out the following commands, monitor for error messages, and examine log.out for differences with reference values:

cd vcCompChem\_<version>/tests/vconf

./run.sh

./verify.sh

# <span id="page-11-1"></span>**6.2. VM2 validation tests**

The tests for vm2 are located in vcCompChem <version>/tests/vm2. The test mpi 4 is run automatically after installation.

mpi $16/$ mpi\_4/ mpi $8/$ mpi\_cuda/ mpi openmp 8 2/ mpi openmp  $8\,4/$ mpi\_openmp\_cuda/

Each test is named for a different configuration of mpi, openmp, and cuda. Most tests include scripts for use with PBS / Torque and when running interactively. The PBS scripts will need to be modified to match your computing environment, queue names, run time limits, etc.

Example output is provided in the reference subdirectory of each test. If you open either **.out** file, the time required for the test on our hardware will be found at the bottom of the file.